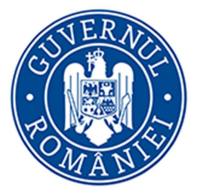

MINISTERUL COMUNICATIILOR SOCIETĂȚII INFORMAȚIONALE

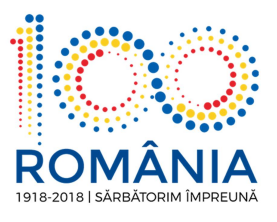

## GHID

Scopul ghidului: verificarea de către utilizatori (persoane fizice și juridice) prestatorilor de servicii de încredere calificate din Statele Membre UE, inclusiv România.

În scopul verificării prestatorilor de servicii din UE și a serviciilor de încredere furnizate, se parcurg următorii pași:

1. Se accesează următorul link: https://webgate.ec.europa.eu/tl-browser/#. Se va deschide în browser pagina din Fig.1. Se va selecta țara din care provine prestatorul de servicii de încredere calificate. (țara și prestatorul se găsesc în eticheta<br>certificatului semnăturii care s-a folosit la semnarea documentului). În acest ghid s-a luat ca exemplu România. Se procedează analog pentru celelalte state membre UE.

| $\times$<br>ser                                       |                                                                                                    |          |                                                                 |              |                                                 |          |
|-------------------------------------------------------|----------------------------------------------------------------------------------------------------|----------|-----------------------------------------------------------------|--------------|-------------------------------------------------|----------|
| ■ Secure   https://webgate.ec.europa.eu/tl-browser/#/ |                                                                                                    |          |                                                                 |              |                                                 |          |
|                                                       | <b>CEF Digital</b><br>Connecting Europe                                                                                 |          |                                                                 |              |                                                 |          |
|                                                       | <b>Trusted List Browser</b><br>Tool to browse the national Trusted Lists and the European List of Trusted Lists (LOTL). |          |                                                                 |              | <b>Search trust services</b>                    |          |
|                                                       | European Commission . CEP Digital . A stignature . A Trusted List Erovaen                                               |          |                                                                 |              |                                                 |          |
|                                                       | Austria<br>Issue date 2017-12-15                                                                                        |          | <b>Belgium</b><br>Issue date 2018-02-08                         |              | <b>Bulgaria</b><br>Issue date 2018-01-03        |          |
|                                                       | ste Croatia<br>Issue date 2018-02-22                                                                                    | $\cdots$ | Cyprus<br>Issue date 2017-11-23                                 | $\cdots$     | <b>Czech Republic</b><br>Issue date 2018-02-19  | $\cdots$ |
|                                                       | <b>Denmark</b><br>Issue date 2017-09-25                                                                                 | $\cdots$ | <b>Estonia</b><br>ssue date 2018-01-05                          | $\cdots$     | Finland<br>Issue date 2017-12-22                | $\cdots$ |
|                                                       | France<br>Issue date 2018-01-30                                                                                         | $\cdots$ | Germany<br>Issue dete 2017-12-13                                | $\cdots$     | <b>Electric Greece</b><br>Issue dete 2017-12-21 | $\cdots$ |
|                                                       | <b>Hungary</b><br>Issue date 2018-02-26                                                                                 | $\cdots$ | <b>E   E   Iceland</b><br>Issue date 2018-01-25                 | $\mathbf{r}$ | Ireland<br>Issue date 2017-12-15                | $\cdots$ |
|                                                       | Italy<br>Issue date 2018-02-05                                                                                          | $\cdots$ | Latvia<br>Issue dete 2018-02-19                                 | $\cdots$     | Liechtenstein<br>Issue date 2017-12-15          | $\cdots$ |
|                                                       | Lithuania<br>Issue date 2017-12-29                                                                                      | $\cdots$ | <b>Luxembourg</b><br>ssue date 2017-12-13                       | $\cdots$     | <b>Malta</b><br>Issue date 2018-02-19           | $\cdots$ |
|                                                       | <b>Netherlands</b><br>Issue date 2018-03-08                                                                             | $\cdots$ | Norway<br>Sissue dete 2018-02-05<br>۲Ŧ                          | $\cdots$     | Poland<br>Issue dete 2018-02-26                 | $\cdots$ |
|                                                       | <b>Portugal</b><br>۰<br>Issue date 2018-02-14                                                                           | $\cdots$ | Romania<br>Issue date 2017-12-18                                |              | Slovakia<br>Issue date 2018-01-14               | $\cdots$ |
|                                                       | Slovenia<br>÷<br>Issue date 2018-03-08                                                                                  | $\cdots$ | <b>Spain</b><br>$\left  \cdot \right $<br>Issue date 2018-02-15 |              | Sweden<br>Issue date 2017-12-28                 |          |
|                                                       | United Kingdom<br>and 1990 Sales date 2017-12-01                                                                        | $\cdots$ |                                                                 |              |                                                 |          |

Fig. 1 Trusted List (Listă de încredere) la nivel UE

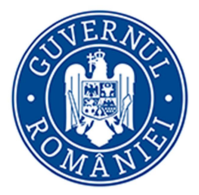

MINISTERUL COMUNICAȚIILOR SOCIETĂȚII INFORMAȚIONALE

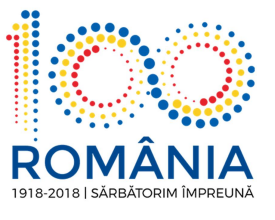

2. Pentru România, vor apărea în pagina din browser prestatorii de servicii de încredere cărora li s-a acordat statutul de calificat.(Fig. 2)

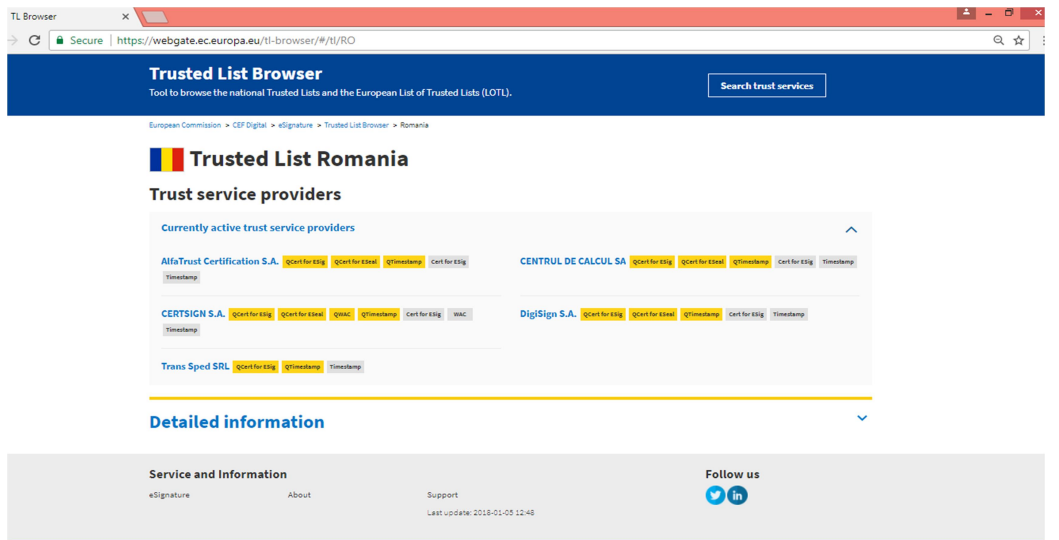

Fig. 2

3. Se va alege furnizorul de servicii de încredere calificat și se va da click pe numele acestuia. Va apărea o fereastră ca cea din Fig.3.

| Trust services                                                      |              |  |  |  |
|---------------------------------------------------------------------|--------------|--|--|--|
| <b>QCertfor ESig</b> Qualified certificate for electronic signature | $\checkmark$ |  |  |  |
| <b>QCertfor ESeal</b> Qualified certificate for electronic seal     | $\checkmark$ |  |  |  |
| Qualified certificate for website authentication                    | $\checkmark$ |  |  |  |
| <b>QTimestamp</b> Qualified time stamp                              | $\checkmark$ |  |  |  |
| certfor ESig Certificate for electronic signature                   | $\checkmark$ |  |  |  |
| wac Certificate for website authentication                          | $\checkmark$ |  |  |  |
| Timestamp Time stamp service                                        | $\checkmark$ |  |  |  |

Fig.3

Se va da derula pe fiecare tip de serviciu de încredere pentru a se vizualiza detaliat mențiunile din Trusted List.

Serviciile de încredere calificate valabile pe teritoriul statelor membre UE, indiferent de țara de unde provine prestatorul de servicii de încredere calificate sunt marcate cu culoarea galben și în dreptul lor este menționat Granted (Fig.4). Serviciile cu mentiunea Withdrawn sunt servicii retrase.

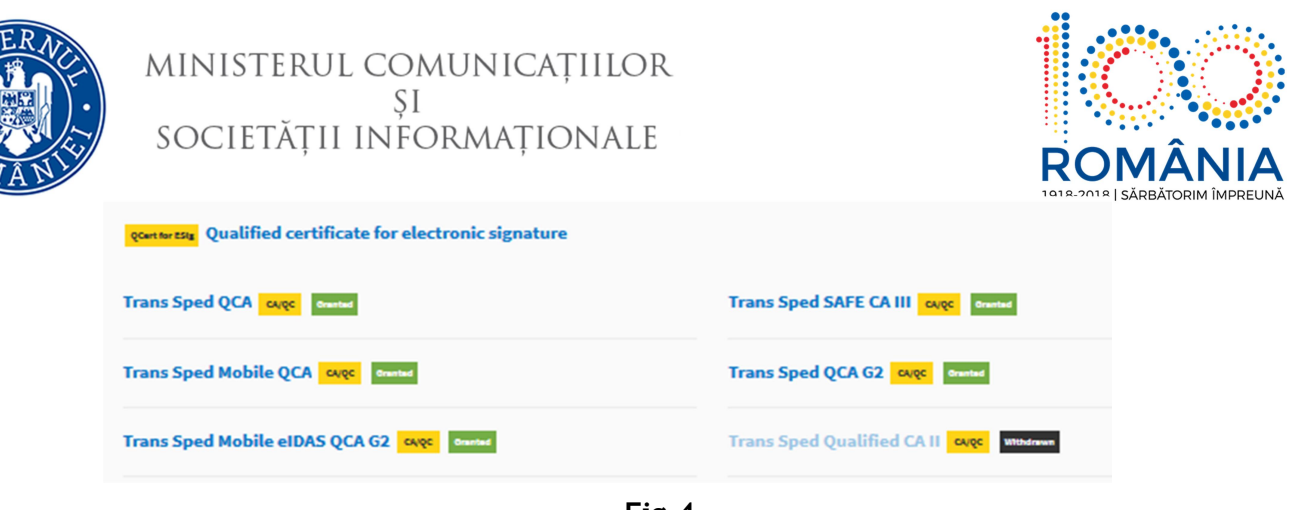

Fig.4

Serviciile de încredere recunoscute doar la nivel național sunt marcate cu culoarea gri și în dreptul lor este de asemenea menționat Recognised at national level (Fig.5).

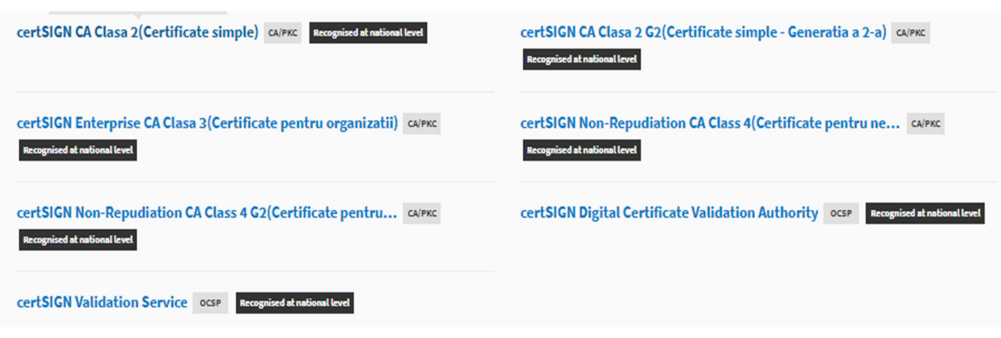

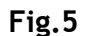

4. Pentru a vedea alte informații legate de serviciul de încredere (valabilitate, cheia publica a respectivului prestator etc.),se va da click pe numele acestuia si va fi afișată o fereastră asemănătoare celei din Fig. 6.

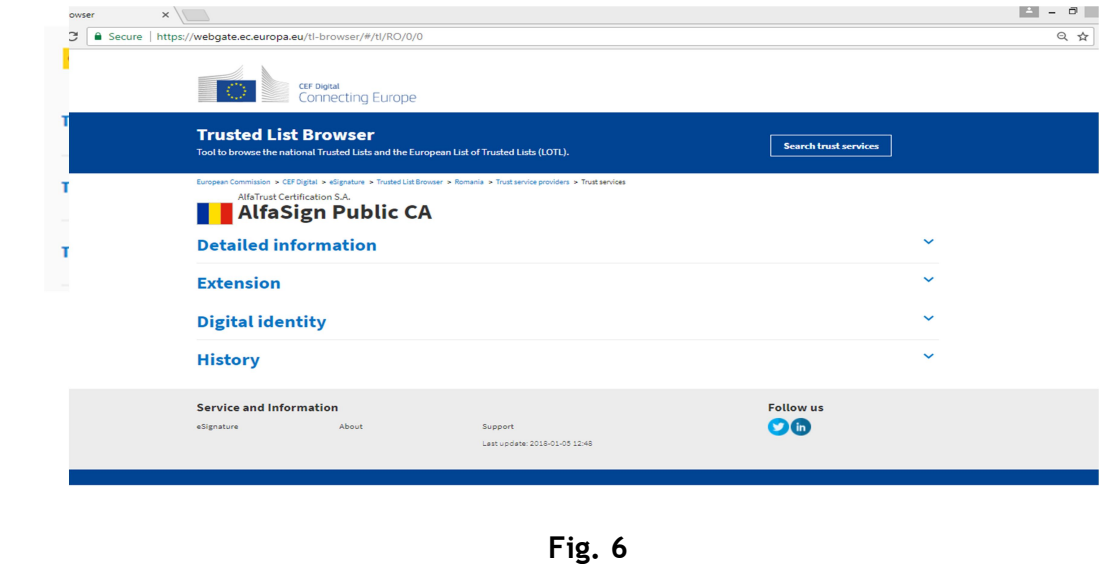

Prin accesarea meniului din (Fig. 6) se gasesc detaliile tehnice ale semnăturilor electronice utilizate la semnarea documentelor.